## **MAIN BOARD USER'S MANUAL FOR MODEL: B637/B638/B639/B640/B641/B642 386SX-AT**

Rev. A

# TABLE OF CONTENTS

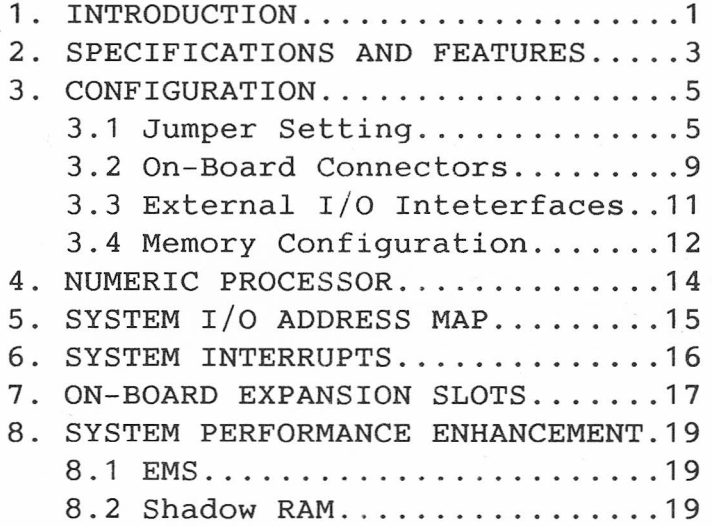

## 1. INTRODUCTION

This system series Mainboard is an 80386SXbased system that is fully compatible with IBM PC/ AT systems. It is designed for the use of both system integrators and end users. This system board performs 16-bit memory access and supports the 80387SX numeric coprocessor. Thus , it provides greater computational power when used for numerical computations, such as during scientific, engineering and mathematical applications. The B637/B640 operates at 16MHz; the B638 operates at 20MHz; the B639 /B642 operates at 25MHz; and the B641 operates at 33MHz. All six boards support 4 banks of SIM: SIM 1&2 is bank 0; SIM 3&4 is Bank 1; SIM 5&6 is Bank 2; and SIM 7&8 is Bank 3. Thus configured, the system can support from 512KB to 20MB of memory with page interleave modes. The system also supports EMS 4.0 and Shadow RAM operation.

## CAUTION:

To conserve battery power, the factory default jumper setting position of Pins 1&2 at JP106 is "short". Therefore, the user should short Pins 2&3 at JP106 position instead of Pins 1&2 prior to initial operation.·

1

## LIST OF ILLUSTRATIONS

Figure 1. Major Components (B637/638/639/641) .2 Figure la Major Components (B640/642) ........ 4 Figure 2. Jumpers & Connectors  $(B637/38/39/41)8$ Figure 2a Jumpers & Connectors (B640/642) ....10 Figure 3. Front View of SIM Module...........12 Figure 4. Expansion Bus Connector...........18

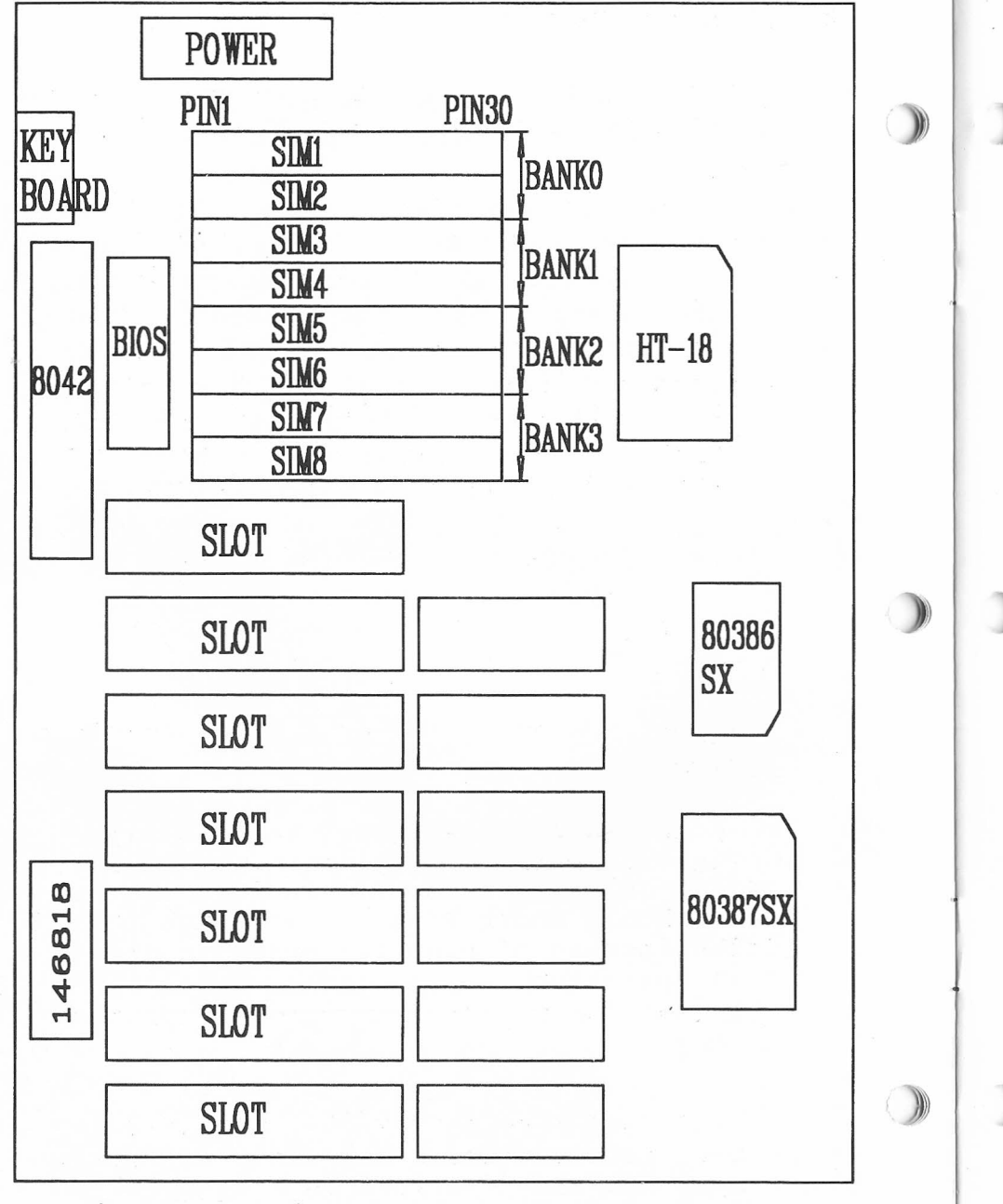

Figure 1. Major Components (B637/38/39/41)

2. SPECIFICATIONS AND FEATURES:

This system series' Main Boards have the following specifications and features:

-The B637/B640 Main Board operates at *16MHzi* the B638 Main Board operates at *20MHzi* the B639/B642 Main Board operates at *25MHzi* and the B641 Main Board operates at 33MHz. All six use an 80386SX microprocessor, have a full 32 bit Internal Architecture and are 100% 80386 code compatible. The series accepts and runs all 32-bit software.

-Hardware supports L-I-M EMS 4.0.

-contains 2 sets of EMS map register and utilizes a 16KB EMS page size.

-Supports Shadow RAM for System and video BIOS.

-Memory configuration can be from 512KB to 20MB with Interleave support. Memory beyond 16MB can only be used as expanded memory.

-An 80387SX Coprocessor runs synchronous mode.

-Models B637/B638/B639/B641 have six 16 bit slots and one 8-bit slot. Models B640 & B642 have six 16-bit slots.

2

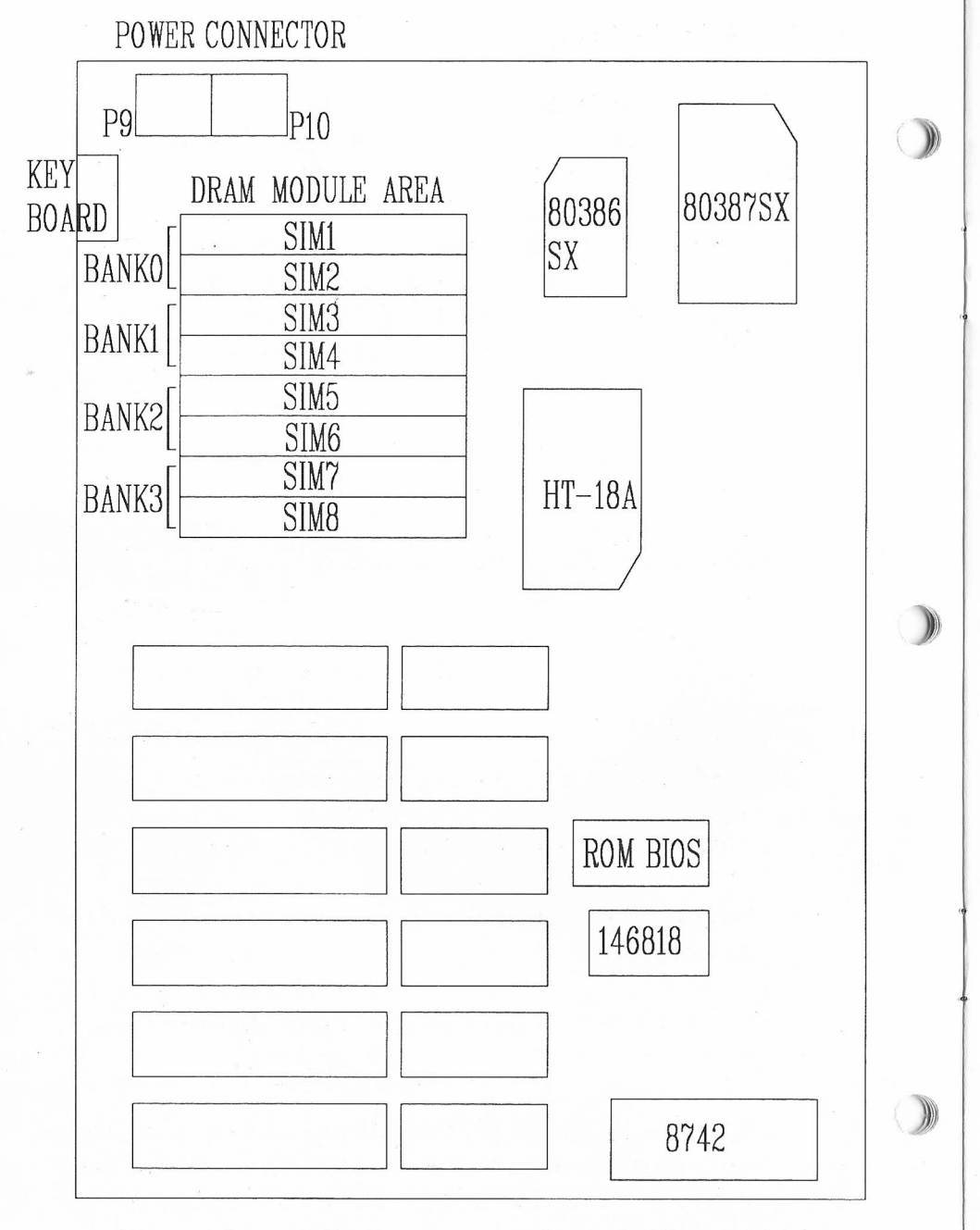

Figure 1a. Major Components of the B640/2

4

3. CONFIGURATION

3.1 Jumper Setting:

a) Power Good Signal Selector (P7)

![](_page_4_Picture_404.jpeg)

b) Display Adapter Selector (JP103)

![](_page_4_Picture_405.jpeg)

c) Hardware Turbo Jumper Selection (W2)

![](_page_4_Picture_406.jpeg)

d) System Configuration CMOS Memory (JP106)

![](_page_4_Picture_407.jpeg)

If the system becomes unable to boot up due to an improper setting of the CMOS memory during setup, take the following corrective measures:

- (1) Turn off power.
- (2) Remove the jumper from Pins 2 & 3 at the Jumper 106 position. (This re moves the power supplied by the bat tery. )
- (3) Short Pins 1 & 2 at Jumper 106 posi tion with the jumper taken from Pins 2 & 3. (This discharges the power of the CMOS Memory.)
- (4) Now remove the jumper just used to short Pins 2 & 3 at Jumper 106 posi tion and again place it on Pins 2 & 3 at Jumper 106 position.
- (5) Turn the power back on.
- (6) The system CMOS setup value will re turn to the BIOS default value. User can now re-start setup.
- (e) Parity Enable/Disable (P8).

![](_page_5_Picture_483.jpeg)

))

 $\bigcirc$ 

Selection of "Turbo" or "Normal"mode can be accomplished by CMOS Setup after the power is turned on. However, if the user prefers to change the mode manually through the use of the keyboard, the following procedure should be used:

1. Press and hold down the "CTRL" and "ALT" keys simultaneously.

2. With the two above mentioned keys still depressed, press the gray "+" key to set the "Turbo" mode, or the gray "-" key to set the "Normal" mode.

![](_page_6_Figure_0.jpeg)

Figure 2. Jumpers & Connectors B637/8/9/641

3.2 On-board Connectors Description

The following section describes the seven connection points found on this board for the various devices and indicators.

a.) Battery Pack Connector (P6,P12)

![](_page_6_Picture_583.jpeg)

b.) Speaker Connector (P2)

![](_page_6_Picture_584.jpeg)

c.) Power LED & Key iock Connector (P3)

![](_page_6_Picture_585.jpeg)

d.) Hardware Reset Connector (P5)

![](_page_6_Picture_586.jpeg)

e.) Turbo LED Connector (P1) Pin  $1+5V$ Pin 2 Signal

![](_page_7_Figure_0.jpeg)

![](_page_7_Figure_1.jpeg)

![](_page_7_Picture_463.jpeg)

# 3.3 External I/O Interfaces

The keyboard interface is the only I/O interface built into this mainboard. Various other external I/O functions can be employed through the use of add-on cards.

The pin assignment of the keyboard interface connector is as follows:

> 1 KEYBOARD CLOCK 2 KEYBOARD DATA 3 NOT USED 4 GND  $5 +5V$ Keyboard Connector (P4) PIN DESCRIPTION

SIMM 1, 2, 3, 4, 5, 6, 7, and 8 are socket SIM type DRAM Modules. Two SIM DRAM modules configure one bank. The DRAM memory configuration can be from 512K up to 20MB. All of these configurations are supported by page only or 2/ 4 way page interleaving mode. Shadow RAM is also supported. To optimize OS/2 operation, fast reset and Gate A20 are also supported.

To install DRAM module please take note of the correct direction sequence. (See Figure #3.)

> Caution: RAM Modules may be damaged if they are inserted in an improper direction.

![](_page_8_Figure_4.jpeg)

 $\big($ 

3.4 MEMORY CONFIGURATION The system supports three types of SIM modules: 256K <sup>x</sup> 9, lM <sup>x</sup> 9, and 4Mx9. The page *I* interleaved features are accomplished by the combination of SIMM and its individual unit capacity. (Note: B641 must use 70ns DRAM).

> Table 3.2, following, shows the possible configurations.

![](_page_8_Picture_823.jpeg)

Figure 3. Front View of SIM Module

 $\overline{12}$  13

### 4. NUMERIC COPROCESSOR

This system contains an option socket for the installation of an 80387SX Floating Point ( Coprocessor. When installed, this chip--commonly referred to as a `math coprocessor''-substantially increases the speed at which scientific functions and mathematical calculations are processed.

#### 80387SX INSTALLATION

The installation of the above Floating Point Coprocessor chips are handled as follows:

Take notice of the fact that both these chips and the socket are `square'' shaped. Look at both the top and underside of the chip  $\Box$ to make sure that it is properly oriented with receptacle socket before inserting it. Also take care to press it into place with even pressure on all sides so as not to bend the chip pins during installation.

5. SYSTEM I/O ADDRESS MAP

The following table shows the standard AT I/O Address Map.

![](_page_9_Picture_568.jpeg)

Hex 000 to OFF are reserved for the system board I/O. Hex 100 to 3FF are available on the I/O channel.

# 6. SYSTEM INTERRUPTS

This main board contains programmable interrupt controllers that provide 16 levels of system interrupts. The following list shows the interrupt assignments in descending priority:

NM1 Parity of I/O Check CTLR 1 CTLR 2 IRQ 0 Timer Out 0 IRQ 1 Keyboard IRQ 2 From CLTR 2

IRQ 8 Clock Interrupt IRQ 9 To INT OAH IRQ 10 Reserved IRQ 11 Reserved IRQ 12 Reserved IRQ 13 Coprocessor IRQ 14 Hard Disk IRQ 15 Reserved IRQ 3 Serial Port 2 IRQ 4 Serial Port 1 IRQ 5 Parallel Port 2 IRQ 6 Diskette-Controller IRQ 7 Parallel Port 1

7. ON-BOARD EXPANSION SLOTS

![](_page_10_Picture_664.jpeg)

8. System Performance Enhancement

**SBHE LA23 LA22 LA21 LA20 LA19 LA18 LA17 -MEMR ( -MEMW SD08 SD09 SDI0 SDl1 SD12 SD13 SD14 ( SD15**

8.1 EMS

The system main board has a built-in EMS hardware circuit. An EMS program diskette is supplied with the board. For the activation of EMS, on-board memory should exceed 640KB and the EMS memory size must be defined in the extended CMOS setup procedure. The EMS drive program should then be copied to a formatted diskette. With this diskette in drive "A", type the following at the prompt:

> COPY CON:CONFIG.SYS DEVICE=MME.SYS

Once this has been acomplished, re-boot the machine. You should see the following message:

EXPANDED MEMORY MANAGER VERSION 4.0 COPYRIGHT 1989 QUADTEL CORPORATION. ALL RIGHTS RESERVED

TEST MEMORY : XXXX KB

8.2 Shadow RAM

The Shadow Ram function of this board is implemented by simply going to the CMOS Setup Menu and selecting the desired setting. The procedure is accomplished as follows:

Figure 4. Expansion Bus Connector

- 1. Hold down the "CTRL" and "ALT" keys while pressing the "s" key. This will take you to the CMOS Setup Program Menu.
- 2. Using the "Up", "Down", "Left", and "Right" Cursor Keys, move the cursor to the "Shadow RAM" sector.
- 3. Make the appropriate selection in this sector with the cursor.
- 4. Press the "ESC" key. This will cause the system to reboot automatically, with the selected Shadom RAM setting in place.

(